**МИНОБРНАУКИ РОССИИ** ФИО: Поверинов Игорь Ег**оренич ральное государственное бюдж**етное образовательное учреждение **высшего образования «Чувашский государственный университет имени И.Н. Ульянова»** (ФГБОУ ВО «ЧГУ им. И.Н. Ульянова») 6d465b936eef331cede482bded6d12ab98216652f016465d53b72a2eab0de1b2Документ подписан простой электронной подписью Информация о владельце: Должность: Проректор по учебной работе Дата подписания: 08.02.2024 <u>09:32:12</u> Уникальный программный ключ:

Экономический факультет

Кафедра бухгалтерского учета и электронного бизнеса

Утвержден в составе основной профессиональной образовательной программы подготовки специалистов среднего звена

## **ФОНД ОЦЕНОЧНЫХ СРЕДСТВ**

## КОМПЛЕКТ КОНТРОЛЬНО-ОЦЕНОЧНЫХ СРЕДСТВ ДЛЯ ПРОВЕДЕНИЯ ПРОМЕЖУТОЧНОЙ АТТЕСТАЦИИ ПО УЧЕБНОМУ ПРЕДМЕТУ

### **ДУП.01 ИНФОРМАТИКА**

для специальностей среднего профессионального образования

#### **38.02.06 Финансы**

Форма обучения: **очная**

Год начала подготовки: **2021**

#### РАССМОТРЕНО и ОДОБРЕНО

на заседании предметной (цикловой) комиссии общеобразовательного цикла «07» ноября 2022 г., протокол № 27.

Председатель комиссии А.М. Иванова

Контрольно-оценочные средства (далее - КОС) предназначены для промежуточной аттестации результатов освоения учебного предмета Информатика обучающимися по специальности среднего профессионального образования

38.02.06 Финансы

СОСТАВИТЕЛЬ:

Преподаватель С.Ю. Павлова

## 1. ПАСПОРТ КОМПЛЕКТА КОНТРОЛЬНО-ОЦЕНОЧНЫХ СРЕДСТВ ПО УЧЕБНОМУ ПРЕДМЕТУ

#### **1.1. Цель и задачи создания комплекта КОС учебного предмета**

Целью создания комплекта КОС учебного предмета является проведение аттестации обучающихся на соответствие их персональных достижений поэтапным требованиям программы учебного предмета (промежуточная аттестация), для установления в ходе аттестационных испытаний обучающихся, завершивших освоение общеобразовательной программы, факта соответствия/несоответствия уровня их подготовки требованиям ФГОС среднего общего образования, получаемого обучающимся в процессе освоения программы подготовки специалистов среднего звена.

Задачи комплекта КОС учебного предмета:

- контроль и управление процессом приобретения обучающимися необходимых знаний, умений определенных ФГОС среднего общего образования, получаемого обучающимся в процессе обучения по программе подготовки специалистов среднего звена;

- оценка достижений обучающихся в процессе изучения учебного предмета с выделением положительных/отрицательных результатов и планирование предупреждающих/корректирующих мероприятий.

#### **1.2. Оценка результатов освоения учебного предмета**

Оценка результатов освоения программы учебного предмета включает: промежуточную аттестацию.

Промежуточная аттестация обучающихся обеспечивает оперативное управление учебной деятельностью обучающихся и ее корректировку и проводится с целью определения соответствия уровня и качества подготовки обучающегося требованиям к результатам освоения программы учебного предмета, наличия умений самостоятельной работы.

Промежуточная аттестация осуществляется в конце семестра и завершает изучение учебного предмета. Промежуточная аттестация подводит итоги работы обучающегося на протяжении семестра или учебного года.

#### **2. КОМПЛЕКТ МАТЕРИАЛОВ ОЦЕНОЧНЫХ СРЕДСТВ**

В состав комплекта для дифференцированого зачета входят вопросы и тестовые задания, задания для проведения промежуточной аттестации

#### 2.1 Вопросы и тестовые задания Вариант1

1. Для чего кодируют сообщения? (Дайте развернутый ответ)

2. Перевод из десятичной системы счисления в любую другую. (Дайте развернутый ответ)

- 3. Перевод из любой системы счисления в десятичную. (Дайте развернутый ответ)
- 4. Компьютерная обработка текста? (Дайте развернутый ответ)
- 5. Что такое текстовый редактор? (Дайте развернутый ответ)
- 6. Что такое форматирование текста? (Дайте развернутый ответ)

7. Как называют информацию, изложенную на доступном для получателя языке (Укажите только один правильный ответ):

- a. понятной
- b. достоверной
- c. актуальной

8. Записная книжка обычно используется для (Укажите только один правильный ответ):

- a. получения информации
- b. передачи информации
- c. хранения информации

9.От каких слов происходит название науки "информатика"(Укажите только один правильный ответ):

- a. информация и автоматика
- b. автоматика и формат
- c. информация и математика
- d. информация и формат

10. Выберите вариант, в котором единицы измерения информации расположены в порядке убывания (Укажите только один правильный ответ):

- a. мегабайт, гигабайт, килобайт, байт, бит
- b. байт, бит, килобайт, мегабайт, гигабайт
- c. гигабайт, мегабайт, килобайт, байт, бит
- d. бит, байт, килобайт, мегабайт, гигабайт

11. К какому виду информации можно отнести аудиокнигу (Укажите только один правильный ответ):

- a. звуковая
- b. текстовая
- c. мультимедиа
- d. графическая

12. Каких списков нет в текстовом редакторе (Укажите только один правильный ответ): a) нумерованных;

b) точечных;

c) маркированных.

13.При задавании параметров страницы в текстовом редакторе устанавливаются (Укажите только один правильный ответ):

a) поля, ориентация и размер страницы;

b) интервал между абзацами и вид шрифта;

c) фон и границы страницы, отступ.

14.Что позволяет увидеть включенная кнопка «Непечатаемые символы» (Укажите только один правильный ответ):

а) пробелы между словами и конец абзаца;

b) все знаки препинания;

в) ошибки в тексте.

15. Колонтитул - это (Укажите только один правильный ответ):

а) область, которая находится в верхнем и нижнем поле и предназначается для помещения названия работы над текстом каждой страницы;

b) внешний вид печатных знаков, который пользователь видит в окне текстового редактора;

с) верхняя строка окна редактора Word, которая содержит в себе панель команд (например, «Вставка», «Конструктор», «Макет» и т. д.).

16. В верхней строке панели задач изображена иконка с дискетой. Что произойдет, если на нее нажать (Укажите только один правильный ответ):

а) документ удалится;

b) документ сохранится;

с) документ закроется.

Вариант 2

- Что такое формальный исполнитель?  $1$
- 2. Чем программа отличается от алгоритма?
- 3. Что такое отладка программы?
- 4. Что такое всемирная информационная паутина?
- 5. Средства навигации в Интернете?
- 6. Что такое вредоносная программа?
- 7. Таблины в Microsoft Office Access 2007.
- 8. Запросы в Microsoft Office Access 2007.
- 9. Формы в Microsoft Office Access 2007.

10. Для кого задумывался Интернет в первую очередь (Укажите только один правильный ответ)?

а) для студентов;

b) для военных;

с) лля учителей.

11. Специальна программа для просмотра файлов в Интернете (Укажите только один правильный ответ).

а) Диспетчер поиска;

b) Сайт:

c) *Spaysep.* 

12. Услуга по предоставлению ресурсов для размещения информации на сервере, постоянно находящемся в сети (Укажите только один правильный ответ).

а) Хостинг;

**b**) Копирайтинг;

с) Холдинг.

13. Основная особенность компьютерных вирусов заключается (Укажите только один правильный ответ).

а) в возможности их самопроизвольного внедрения в различные объекты операционной системы и способность создавать свои дубликаты;

b) в неизменной структуре программного кода;

с) в изменяющейся структуре программного кода.

14. Имя корреспондента и адрес сервера в электронном адресе разделяются значком(Укажите только один правильный ответ).

 $a) *$ 

 $b)$  &

c)  $\omega$ 

15. Какое расширение имеет файл СУБД Access (Укажите только один правильный ответ)?

- $a)$   $xls$ .
- $b)$  doc.
- c) .accdb.
- $d)$  dbf.

16. Когда приложение MS Access создает файл для работы с приложением(Укажите только один правильный ответ)?

- а) В начале работы с документом.
- b) При закрытии документа.
- с) В заданное пользователем время.
- d) Только после сохранения документа.

Состав комплекта задания для проведения промежуточной аттестации

#### Вариант 1

Залание1.

Переведите в двоичную систему счисления числа 44, 129.

Задание2. Microsoft Office Word

1. Ввести в документ следующий текст: В операционной системе Windows вся доступная пользователю память лелится на лиски, означающие либо отдельное устройство памяти. либо его часть. Каталоги и файлы, содержащиеся на диске, образуют древовидную структуру, которая начинается с каталога диска (корневого каталога).

2. Полученный текст копировать и вставить повторно два раза, затем три раза вставить только первый абзац.

3. Для первого абзаца установить интервал шрифта разреженный на 3 пт., для второго смещение вверх на 12 пт.

4.В последних двух абзацах полученного нового варианта текста установить: шрифт Candara, размер букв 15, тип их начертания—полужирный курсив, цвет фона абзаца светло-зеленый, цвет букв-желтый.

5.В полученном тексте для первых двух абзацев создать маркированный список, для последних четырех—нумерованный список. В первых двух абзацах установить выравнивание текста по центру, в третьем и четвертом—по левому краю.

6. Используя вкладку Шрифт написать формулу H2SO4+ Na2CO3 = CO2 + H2O+ Na2SO4. Задание3. Microsoft Office Excel

Составить таблицу, содержащую следующие поля:

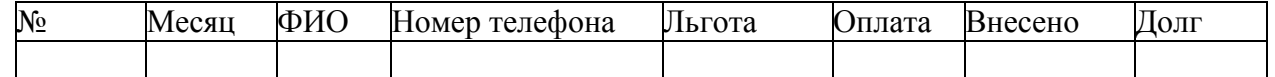

Заполнить таблицу в соответствии с условиями: Записей в таблице - 5. Различных месяцев — 3. Значения столбца «Внесено» задаются произвольно. Столбец «Льгота» заполняется следующим образом: 0 — нет льгот, 1 — скидка в оплате 25%, 2 — скидка в оплате — 50%. Тариф без льгот записан в свободной ячейке вне таблицы.

Вычислить сумму оплаты в соответствии с номером льготы. Если льгота равна 0, то  $\mathbf{1}$ 100% тарифа, если льгота равна 1, то скидка в оплате 25%, если льгота равна 2, то скидка  $50\%$ .

 $\overline{2}$ . Вычислить долг, общую сумму внесенной оплаты и общую сумму долга.

 $\overline{3}$ . Вычислить среднее значение по полю «Долг».

Используя функцию СЧЕТЕСЛИ, определить количество абонентов с долгом  $\overline{4}$ больше среднего.

 $5<sub>1</sub>$ Используя стандартные функции, найти минимальное и максимальное значения суммы долга.

6. Построить диаграмму начисленной и внесенной оплаты по месяцам.

Задание 4. Microsoft Office Access

1. Разработайте базу данных «Электронная библиотека», состоящую из трех таблиц со следующей структурой:

Книги – шифр книги (ключевое поле), автор, название, год издания, количество экземпляров.

Читатели – читательский билет (ключевое поле), фамилия, имя, отчество, адрес.

Выданные книги – шифр книги, читательский билет, дата выдачи, дата возвращения, дата фактического возвращения.

2. Установите связи между таблицами.

3. С помощью запроса отберите все книги, выпущенные с 2010 по 2015 годы.

4. Создайте запрос с параметром для отбора книг определенного автора.

Вариант 2

Залание 1.

Переведите десятичные числа 19, 44 в шестнадцатеричную систему счисления.

Залание 2. Microsoft Office Word

1. Ввести в документ следующий текст: Пакет MSOffice устанавливают после того, как на ПК установлена операционная система Windows. Для вызова приложений MSOffice проще всего использовать последовательность клавиш: Пуск (левый нижний угол главного диалогового окна Windows) /Все программы /MicrosoftOffice.

2.В конце текста вставить первый абзац три раза, затем дважды - второй.

3. Для первого абзаца установить интервал шрифта уплотнённый на 2 пт., для второго смещение вниз на 12 пт.

4.В первом и третьем абзацах полученного нового варианта текста установить: шрифт Corbel, размер букв 11, тип их начертания—обычный, цвет фона абзаца—желтый.

5.В полученном тексте для последних трех абзацев создать нумерованный список, в первых четырех абзацах установить выравнивание текста по правому краю.

6. Используя вкладку Шрифт написать формулу CoSO4 +Na2CO3== CoCO3+ Na2SO4.

Залание 3. Microsoft Office Excel

Составить таблицу, содержащую следующие поля:

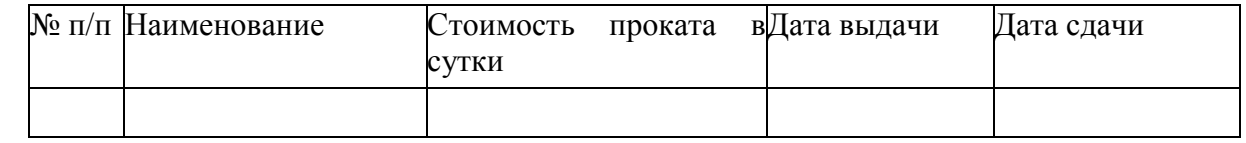

Заполнить таблицу в соответствии с условиями: Записей в таблице — 7 «Дата сдачи» вводятся таким образом, чтобы были наименования с просроченным сроком возврата (относительно текущей даты). Различных наименований - 4.

 $\mathbf{1}$ Вставить в таблицу столбец «Просрочено дней» и вычислить.

 $2<sub>1</sub>$ Вставить столбец «Пеня» и вычислить сумму пени в соответствии со следующим условием: если количество просроченных дней меньше 5, то 0,05% за каждый день, от 5 до 10 дней - 0,1% за каждый просроченный день сверх 5 и по предыдущей ставке за остальные, более 10 дней – 0.3% за каждый день сверх 10 и по 0.1% – до 10.

Дополнить таблицу столбцами «Дней в прокате» и вычислить значения.  $3<sub>1</sub>$ 

Дополнить таблицу столбцом «К оплате» и вычислить с учетом пени.  $\overline{4}$ .

5. Используя стандартные функции, найти минимальное и максимальное значения дней проката.

Построить диаграмму. 6.

Залание4. Microsoft Office Access

Microsoft Office Access

1. Разработайте базу данных «Продуктовый магазин», которая состоит из четырех таблиц со следующей структурой:

Товары - код товара (ключевое поле), наименование товара, количество товара.

Поступление товаров – код товара, дата поступления, цена приобретения товара за елиницу, кол поставшика.

Продажа товаров – код товара, месяц продажи, проданное количество за месяц, цена продажи товара.

Поставщики – код поставщика (ключевое поле), название поставщика, адрес поставщика, телефон поставщика.

2. Установите связи между таблицами.

3. С помощью запроса отберите товары, цены которых от 100 до 450 руб.

4. Создайте запрос с параметром для отбора товаров, проданных в определенном месяце.

## Вариант 3

Задание 1.

Переведите числа 1001, 10101 из двоичной системы счисления в десятичную. Задание 2. Microsoft Office Word

1.Ввести в документ следующий текст: Все надписи в окне и открывающихся в нем меню могут быть выполнены на английском либо на русском языке (русифицированная версия). Для примера рассмотрим окно, которое появляется после вызова текстового процессора MS Word.

2.Полученный текст копировать и вставить повторно три раза, затем дважды вставить только первый абзац.

3.Для первого абзаца установить интервал шрифта разреженный на 2 пт., для второго смещение вниз на 6 пт.

4.Во втором и третьем абзацах полученного нового варианта текста установить: шрифт Cambria, размер букв 16, цвет фона абзаца—светло-зеленый, цвет букв—красный.

5.В полученном тексте для последних четырех абзацев создать маркированный список, в первых трех установить выравнивание по правому краю, в двух последних—по левому.

6.Используя вкладку Шрифт напишите формулу NiSO4+ Na2CO3= NiCO3+ Na2SO4. Задание 3. Microsoft Office Excel.

Составить таблицу по образцу:

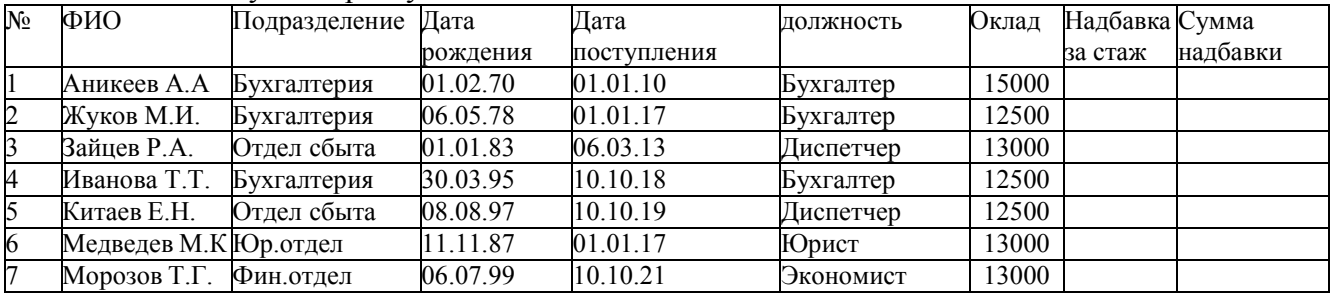

1. Используя автофильтр, составить списки сотрудников по должностям.

2. Используя функцию ЕСЛИ, вычислить надбавку к окладу. Если отработано менее 5 лет то 15%, от 5 до 10 лет — 25%, более 10 лет — 40% от оклада.

3. Подведение итогов. А) Определить суммы надбавок по должностям. Б) определить суммы окладов по должностям для каждого подразделения.

4. Определите сумму каждого вида надбавки. Результат оформите в виде таблицы. По новой таблице постройте круговую диаграмму «Структура надбавок».

5. Используя стандартные функции, найти минимальное, максимальное и среднее значения оклала.

6. Построить круговую диаграмму.

Задание4. Microsoft Office Access

Разработайте базу данных «Сессия», состоящую из четырех таблиц со следующей структурой:

Студенты – шифр студента (ключевое поле), фамилия, имя, отчество, курс, группа.

Экзамены – шифр студента, дата, шифр дисциплины, оценка.

Зачеты – шифр студента, дата, шифр дисциплины, зачет.

Дисциплины – шифр дисциплины (ключевое поле), название дисциплины, количество часов.

2. Установите связи между таблицами.

3. С помощью запроса отберите студентов, сдавших экзамен на 4 или 5.

4. Создайте запрос с параметром для отбора студентов, получивших или не получивших зачет.

#### Вариант 4

Задание 1. Переведите числа 25, 4F из шестнадцатеричной системы счисления в десятичную.

Задание 2. Microsoft Office Word

1.Ввести в документ следующий текст: В работе с программами (приложениями), входящими в состав MSOffice, используется стандартный визуальный (оконный) интерфейс фирмы Microsoft. Окно автоматически открывается одновременно с активизацией соответствующей программы либо файла, который был создан с ее помощью.

2.В конце текста повторно вставить второй абзац три раза, затем первый абзац—четыре раза.

3.Для первого абзаца установить интервал шрифта уплотнённый на 2 пт., для второго смещение вверх на 8 пт.

4.В абзацах с третьего по пятый установить: шрифт Arial, размер букв 14, тип их начертания—полужирный, цвет букв—коричневый.

5.В полученном тексте для абзацев со второго по пятый создать нумеро-ванный список,

для оставшихся—маркированный список. В первых трех абзацах установить выравнивание текста по ширине, в двух последних—по правому краю.

 $6.$ Используя вкладку Шрифт напишите формулу CuSO4 + Na2CO3== CuCO3+ Na2SO4. Задание 3. Microsoft Office Excel

Составить таблицу, содержащую следующие поля:

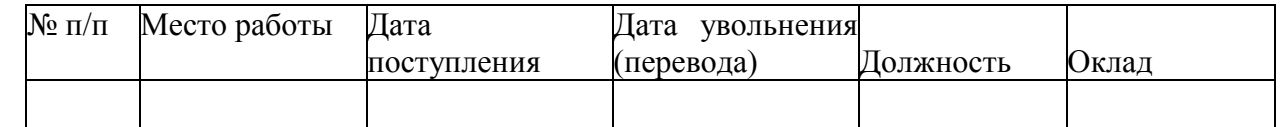

Заполнить таблицу в соответствии с условиями. Записей в таблице — 7. Значения в

столбце «Дата увольнения (перевода)» соотносятся со столбцом «Дата поступления». Различных должностей — 3. Оклады произвольные.

1. Вставить в таблицу столбец «Стаж» и вычислить стаж работы в каждой должности.

2. Дополнить таблицу столбцами «Надбавка» и «Оплата труда». Значения в столбце

«Надбавка» вычислить в соответствии с условием: Если общий стаж работы меньше 5 лет, то надбавка 10%, если стаж больше 10 лет, то надбавка 20%, от 5 до 10 лет — 15%.

3. Вычислить оплату труда для каждого места работы.

4. Вычислить среднемесячную оплату труда.

5. Используя стандартные функции, найти минимальное и максимальное значения оплаты труда.

6. Вычислить среднюю оплату труда по должностям. Построить диаграмму.

Задание4. Microsoft Office Access

Microsoft Office Access

Разработайте базу данных «Оптовый склад», состоящую из четырех таблиц со следующей структурой:

Склад – код товара, количество, дата поступления.

Товары – код товара (ключевое поле), название товара, срок хранения.

Заявки – код заявки (ключевое поле), название организации, код товара, требуемое количество. Отпуск товаров – код заявки (ключевое поле), код товара, отпущенное количество, дата отпуска товара.

- 2. Установите связи между таблицами.
- 3. С помощью запроса отберите товары, количество которых от 50 до 200 штук.
- 4. Создайте запрос с параметром для отбора товаров, поступивших на склад какого-либо числа.

## **3.ПАКЕТ ЭКЗАМЕНАТОРА**

#### **а) Условия проведения промежуточной аттестации**

Дифференцированный зачет– не более 25 человек. Время выполнения задания – 90 минут

#### **б) Критерии оценки**

Оценки «отлично» заслуживает студент, обнаруживший всестороннее, систематическое и глубокое знание учебно-программного материала, умение свободно выполнять задания, предусмотренные программой, усвоивший основную и знакомый с дополнительной литературой, рекомендованной программой, продемонстрировавший умение применять теоретические сведения для решения практических задач, умеющий находить необходимую информацию и использовать ее.

Оценки «хорошо» заслуживает студент, обнаруживший полное знание учебнопрограммного материала, успешно выполняющий предусмотренные в программе задания, усвоивший основную литературу, рекомендованную в программе. Оценка "хорошо" выставляется студентам, показавшим систематический характер знаний по учебной дисциплине и способным к их самостоятельному пополнению и обновлению в ходе дальнейшей учебной работы и профессиональной деятельности.

Оценки «удовлетворительно» заслуживает студент, обнаруживший знание основного учебно-программного материала в объеме, необходимом для дальнейшей учебы и предстоящей работы по специальности, справляющийся с выполнением заданий, предусмотренных программой, знакомый с основной литературой, рекомендованной программой. Оценка "удовлетворительно" выставляется студентам, допустившим погрешности в устном ответе и при выполнении заданий, но обладающим необходимыми знаниями для их устранения под руководством преподавателя.

Оценка «неудовлетворительно» выставляется студенту, обнаружившему пробелы в знаниях основного учебно-программного материала, допустившему принципиальные ошибки в выполнении предусмотренных программой заданий.

# **ЭТАЛОНЫ («КЛЮЧИ») ОТВЕТОВ**

## **Вариант 1**

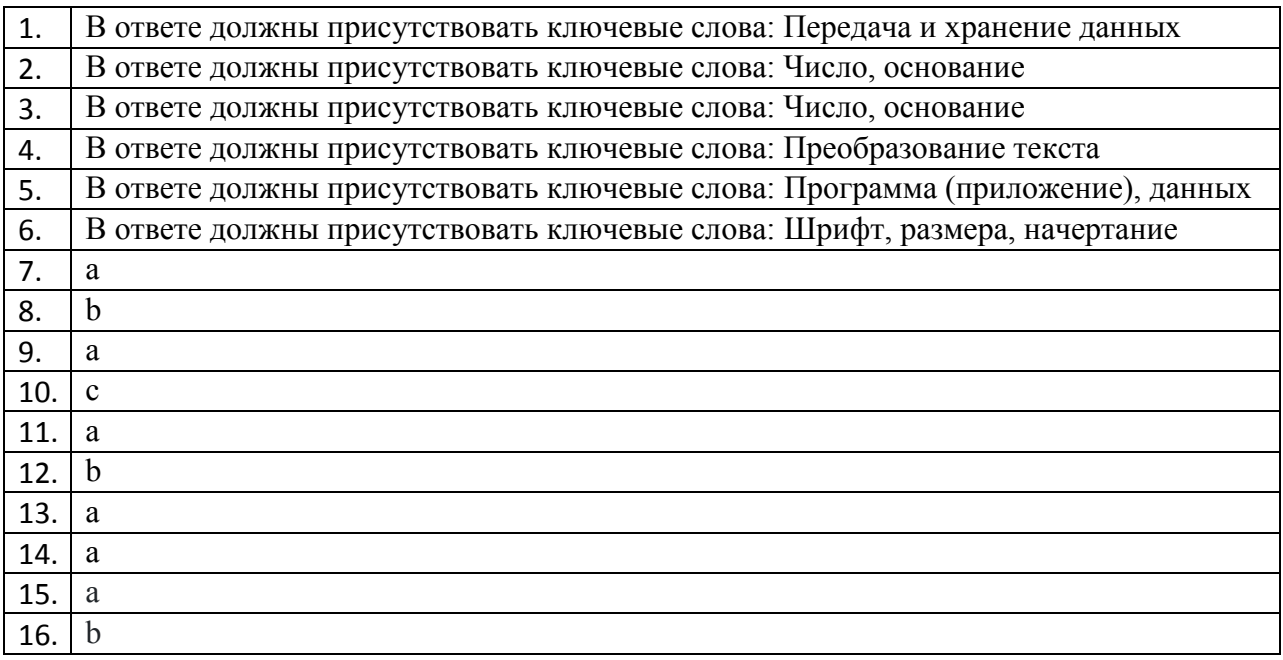

# **Вариант 2**

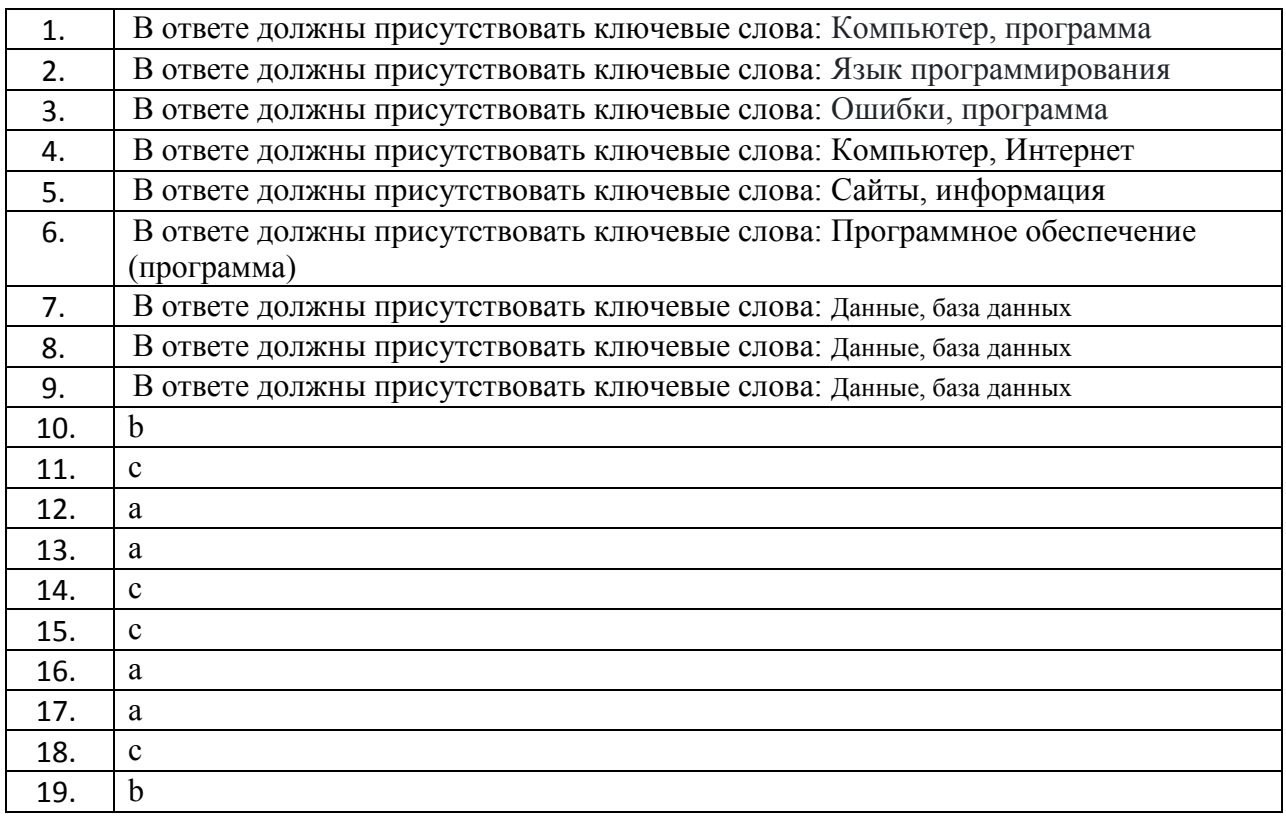

#### Бланк ответов

ФИО обучающегося\_\_\_\_\_\_\_\_\_\_\_\_\_\_\_\_\_\_\_\_\_\_\_\_\_\_\_\_\_\_\_\_\_\_\_\_\_\_\_\_\_\_\_ Учебная дисциплина\_\_\_\_\_\_\_\_\_\_\_\_\_\_\_\_\_\_\_\_\_\_\_\_\_\_\_\_\_\_\_\_\_\_\_\_\_\_\_\_\_\_\_\_ Специальность\_\_\_\_\_\_\_\_\_\_\_\_\_\_\_\_\_\_\_\_\_\_\_\_\_\_\_\_\_\_\_\_\_\_\_\_\_\_\_\_\_\_ Группа\_\_\_\_\_\_\_\_\_\_\_\_\_\_\_\_\_\_\_\_\_\_\_\_\_Дата\_\_\_\_\_\_\_\_\_\_\_\_\_\_\_\_\_\_\_\_

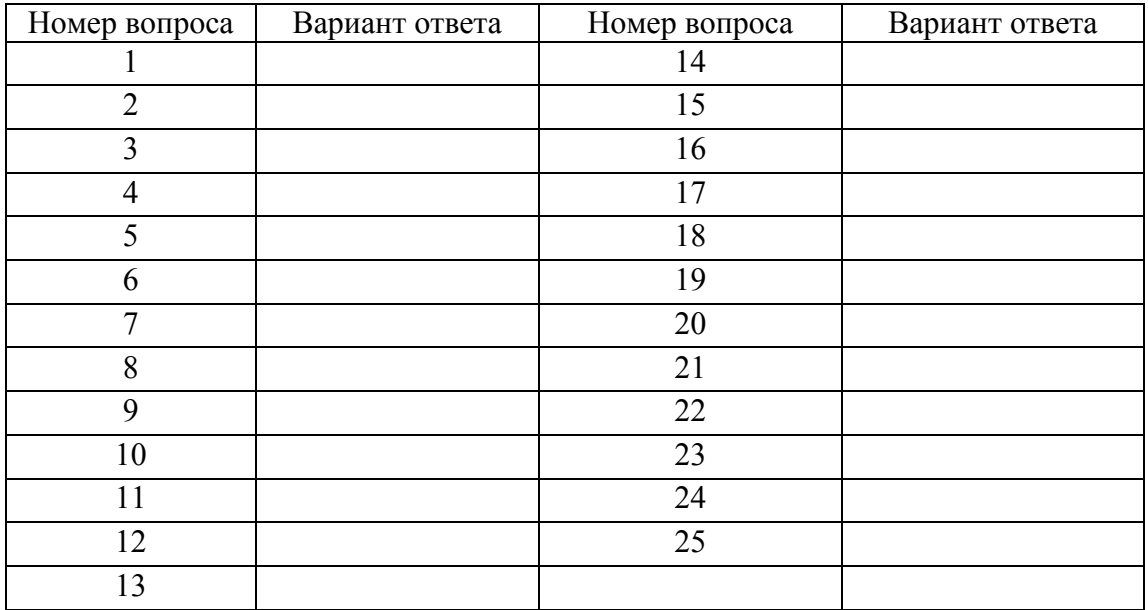